## TECHNICAL SERVICES BUREAU Guideline No. 07-2014

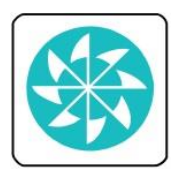

Title: Field 856, \$3 --What to write in bib. records referencing link to CONTENTdm digital content for state and fed documents

Impact/benefit:

- Patrons
	- o A clearly stated description will help patrons understand to what type of document the link provides access.
- Reference
	- o Reference staff benefits from a clear description and uniform verbiage; they will quickly ascertain that the link provides access to an electronic document that we have stored in CONTENTdm.
- $\bullet$  ILL/Circulation
	- o impacts/benefits
- other bureaus
	- o impacts/benefits
- SALSA consortium
	- o impacts/benefits

Mainly affects the work of:

\_X\_ Principal Cataloger \_X\_ Documents Cataloger \_\_ Dewey Cataloger

\_\_ TSB Fed Docs tech \_X\_ TSB State Docs tech \_\_ IT Chris

\_\_ PSB Docs Librarian \_\_ PSB Docs tech

Policy involves these rules, systems:

\_\_ RDA \_\_ SALSA \_X\_ Polaris \_X\_ OCLC \_X\_ CONTENTdm \_\_ other:

Policy involves these records:

 $\_X$  bib  $\_$  auth  $\_$  item  $\_$  serial holdings  $\_$  pub pattern  $\_$  check-in  $\_$  other:

## History:

Previously for state documents in the Horizon ILS

Example in Polaris client:

856 4 1 \$z Connect to the online version of this title in PDF format at: \$u http://worldcat.org/oclc/645515752/viewonline \$3View Online

 Display in Polaris PAC (with *View Online* hyperlinked to document): Web Site: Connect to the online version of this title in PDF format at: View Online • How this field automatically displayed after digital content was attached in OCLC (with information in subfield \$u hyperlinked to document):

856 4 1 \$u http://worldcat.org/oclc/645515752/viewonline \$3 View Online

Previously for state documents in the Polaris ILS

 Verbiage in subfield \$3: *NMSL Archived Editions* or *NMSL Archived Edition* (italics added). We no longer used subfield \$z, which had been used in field 856 in the Horizon ILS. Example in Polaris client:

856 4 1 \$3 NMSL Archived Editions \$u<http://worldcat.org/oclc/876731818/viewonline>

 Display in Polaris PAC (with *NMSL Archived Editions* hyperlinked to document): Web Site: NMSL Archived Editions

• How this field automatically displayed after digital content was attached in OCLC (with information in subfield \$u hyperlinked to document):

856 4 1 \$u http://worldcat.org/oclc/876731818/viewonline \$3 View Online

## Policy addresses these problems, needs:

This policy addresses the need to display a consistent, clear message for staff and the public in order to quickly ascertain to what type of document the link provides access.

## **Policy/Procedure:**

For field 856 when giving links to our documents stored in CONTENTdm (for both state and federal digital documents), the Principal and Documents Catalogers will: 1.) include the following verbiage in subfield \$3: *NM State Library online resource* (italics added); 2.) make the second indicator a 0 (zero); 3.) continue the practice of not including subfield \$z, which had been used in field 856 in the Horizon ILS; and, 4.) add applicable 776 field(s) to indicate other known manifestations.

Example in Polaris client:

856 4 0 \$3 NM State Library online resource \$u http://worldcat.org/oclc/876731818/viewonline

 Display in Polaris PAC (with *NM State Library online resource* hyperlinked to document): Web Site: NM State Library online resource

• How this field is automatically displayed after digital content is attached in OCLC (with information in subfield \$u hyperlinked to document):

856 4 1 \$u http://worldcat.org/oclc/895197832/viewonline \$3View Online Note: The Cataloger will need to change the second indicator from a 1 to a 0 before saving the bib. record. After importing to Polaris the cataloger will change to the \$3 text to NM State Library online resource

• Include a 776 field if there are other known manifestations (formats) of the document (i.e. the print version). Example:

776 0 8 \$i Print version: \$t Fuel taxation in New Mexico \$w (OCoLC)25533274

• Conversely, the bib. record of the print manifestation would have a 776 field indicating information about the digital manifestation. Example:

776 0 8 \$i Online version: \$t Fuel taxation in New Mexico \$w (OCoLC)895197832

Related projects: GPO PURLs from Marcive loads

 Automatically load in Polaris client as: 856 4 0 \$u http://purl.fdlp.gov/GPO/gpo52054

 Display in Polaris PAC (with *Web Link* hyperlinked to document): Web Site: Web Link

 Display in OCLC (with information in subfield \$u hyperlinked to document): 856 4 0 \$u http://purl.fdlp.gov/GPO/gpo52054